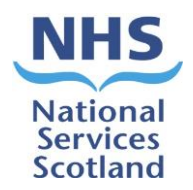

# **IMPORTANT INFORMATION – PLEASE READ**

# **PSD Records Scanning Destruction Process**

Following on from the Intercepting of Medical Records (Records Scanning Project) we need to ensure any records scanned for GP practices are destroyed within current information governance guidelines and timeframes.

## **What to expect:**

- $\triangleright$  The new process is automated.
- ➢ Your practice will receive an email from [nss.vwdsmr1@nhs.scot](mailto:nss.vwdsmr1@nhs.scot)
- ➢ Attached will be an Excel list of records from your practice that are due for destruction.

## **What we need you to do:**

- $\triangleright$  Once you received an email with list of records for destruction, confirm that "Sufficient quality & data backup complete" for the patient records.
- $\triangleright$  Follow the process below:

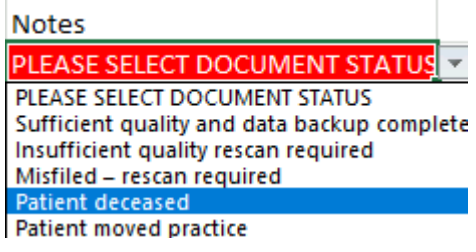

- $\triangleright$  Click the drop-down box next to the notes column
- ➢ Select **one** response from the above responses
- $\triangleright$  Complete this for every patient on the list
- $\triangleright$  Ensure there is a response chosen for each patient

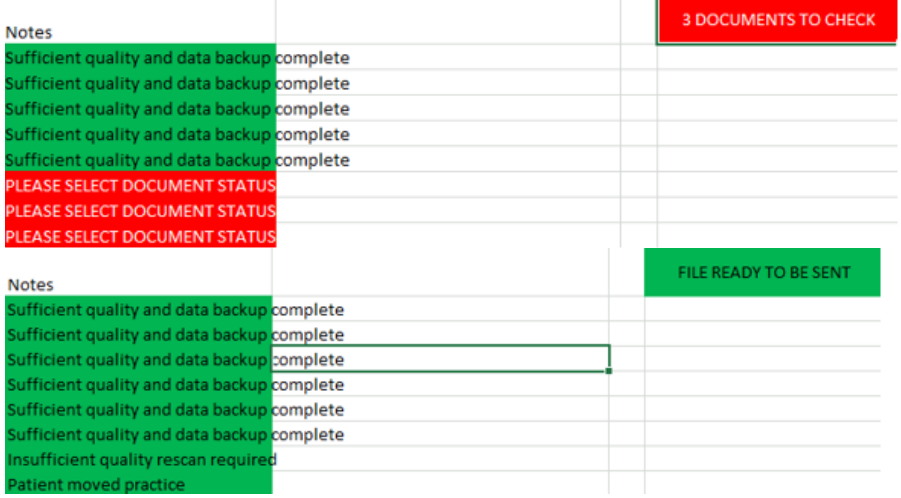

- $\triangleright$  The Excel file will update once you start choosing your responses
- ➢ It will let you know how many documents you have still to complete in RED
- $\triangleright$  When all documents have a response, the boxes will turn GREEN (see above)
- ➢ Click file and **"Save As"** using the same name on the file, this will begin with your practice code

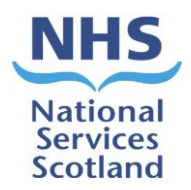

- $\triangleright$  Save the Excel sheet to your computer
- ➢ All Excel files need to be saved and reattached to be sent back to [nss.vwdsmr1@nhs.scot](mailto:nss.vwdsmr1@nhs.scot)
- ➢ **NOTE: No other email address will be used for the destruction process**

# **Process for sending completed excel file back to the automated email:**

- $\triangleright$  As the process is automated it will not read links to SharePoint
- ➢ Hit reply to the email [nss.vwdsmr1@nhs.scot](mailto:nss.vwdsmr1@nhs.scot)
- $\triangleright$  Attach your completed Excel spreadsheet using the same name on the file, this will begin with your practice code

 $\checkmark$ 

 $\triangleright$  If using O365 this box will appear<br>How do you want to attach this file?

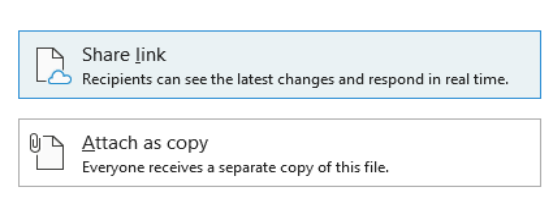

### ➢ **Select attach as copy**

- $\triangleright$  If using an older system attach Excel file in the usual way.
- ➢ Once Excel file is attached send it back to [nss.vwdsmr1@nhs.scot](mailto:nss.vwdsmr1@nhs.scot)

**NOTE:** If you have any queries regarding this process, please email our Team [NSS.scandestruction@nhs.scot](mailto:NSS.scandestruction@nhs.scot)

### **PSD Records Scanning Destruction Information Video**

[https://www.nss.nhs.scot/media/3111/inkedinkedrecording-of-how-gps-should-fill-in](https://www.nss.nhs.scot/media/3111/inkedinkedrecording-of-how-gps-should-fill-in-excel-sheet-20220901_155045-meeting-recording-redacted-v2.mp4)[excel-sheet-20220901\\_155045-meeting-recording-redacted-v2.mp4](https://www.nss.nhs.scot/media/3111/inkedinkedrecording-of-how-gps-should-fill-in-excel-sheet-20220901_155045-meeting-recording-redacted-v2.mp4)

#### **Further information on records scanning can be found**

[https://www.nss.nhs.scot/publications/good-practice-monthly-newsletter-to-gp](https://eur01.safelinks.protection.outlook.com/?url=https%3A%2F%2Fwww.nss.nhs.scot%2Fpublications%2Fgood-practice-monthly-newsletter-to-gp-practices%2F&data=05%7C01%7Cannie.mcdonnell2%40nhs.scot%7C6aecde4b9f1f48a97ef308da3e6dd965%7C10efe0bda0304bca809cb5e6745e499a%7C0%7C0%7C637890938791645339%7CUnknown%7CTWFpbGZsb3d8eyJWIjoiMC4wLjAwMDAiLCJQIjoiV2luMzIiLCJBTiI6Ik1haWwiLCJXVCI6Mn0%3D%7C3000%7C%7C%7C&sdata=9Dob%2FyJSPTb5UnqCRlVun4FruCbtUAbw3YTm7CkYgpY%3D&reserved=0)[practices/](https://eur01.safelinks.protection.outlook.com/?url=https%3A%2F%2Fwww.nss.nhs.scot%2Fpublications%2Fgood-practice-monthly-newsletter-to-gp-practices%2F&data=05%7C01%7Cannie.mcdonnell2%40nhs.scot%7C6aecde4b9f1f48a97ef308da3e6dd965%7C10efe0bda0304bca809cb5e6745e499a%7C0%7C0%7C637890938791645339%7CUnknown%7CTWFpbGZsb3d8eyJWIjoiMC4wLjAwMDAiLCJQIjoiV2luMzIiLCJBTiI6Ik1haWwiLCJXVCI6Mn0%3D%7C3000%7C%7C%7C&sdata=9Dob%2FyJSPTb5UnqCRlVun4FruCbtUAbw3YTm7CkYgpY%3D&reserved=0)

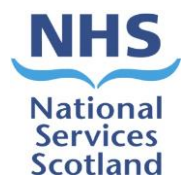

# **Flow Chart for Record Scanning Destruction Process**

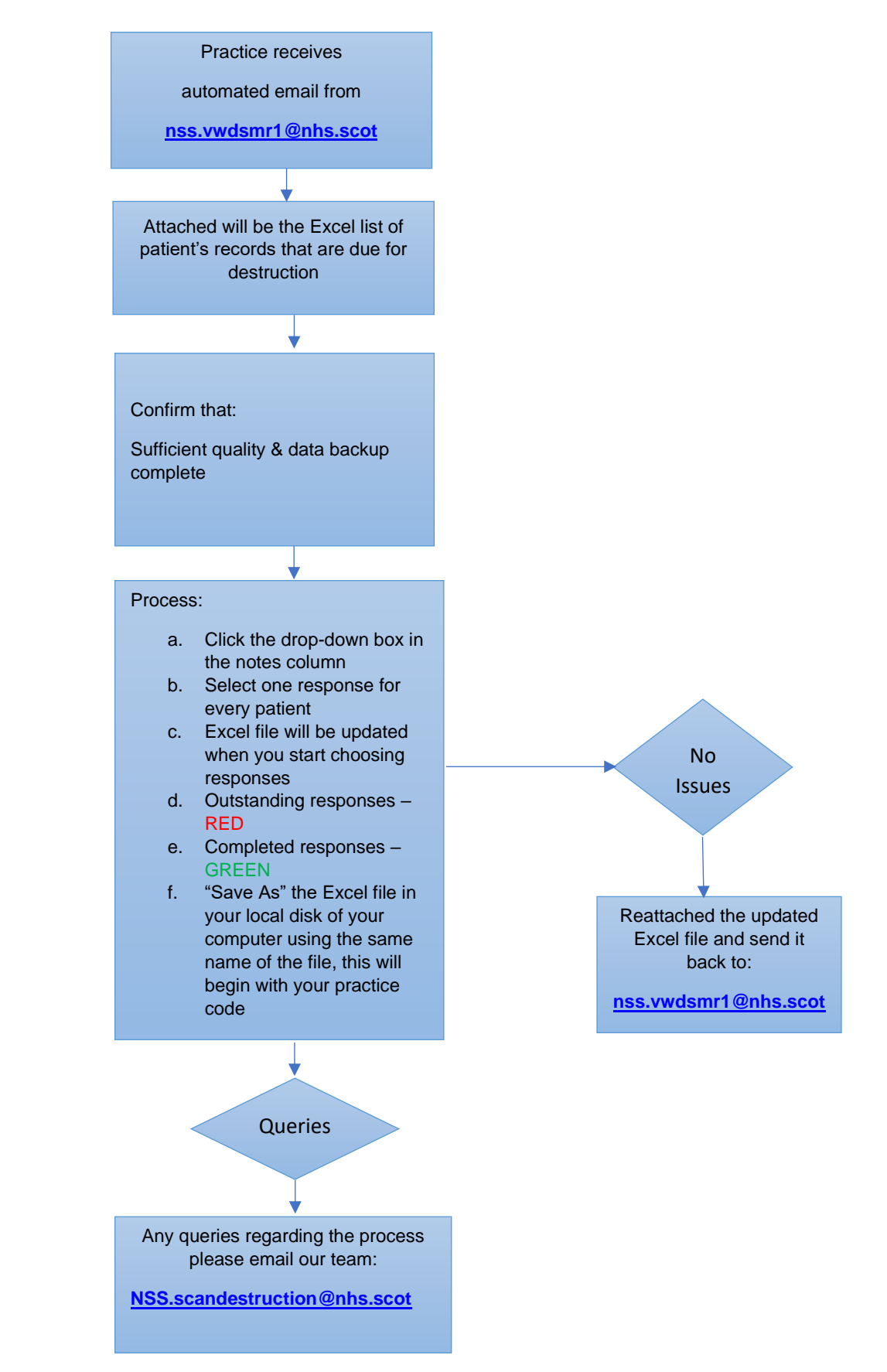